## Webadres aanpassen Smartlogger 1000

IP Adres van de internetportal in de smartlogger zetten

015-02-16 14:57:53 04.00 08.00 12:00 16:00 20:00 Reduction: 0.00kg otal Power: 0.00W control:P=100% PF=NA

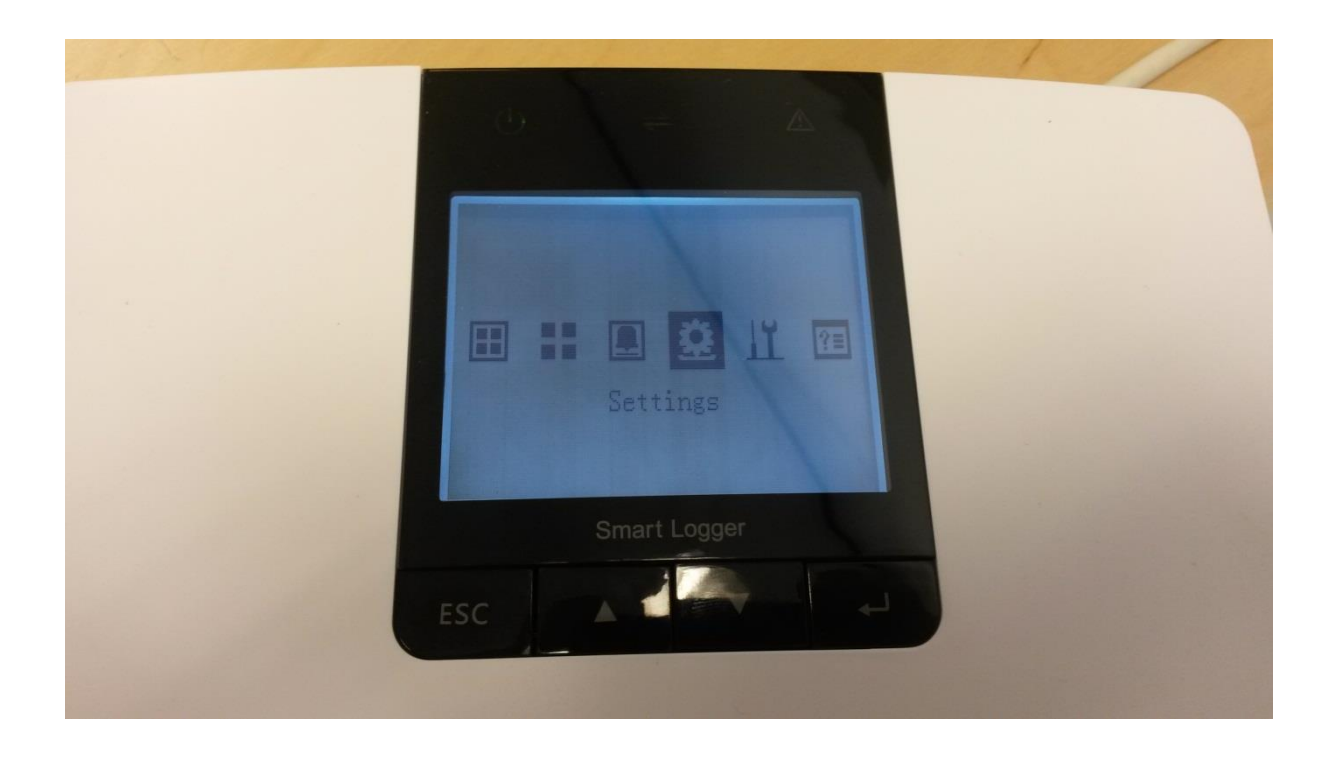

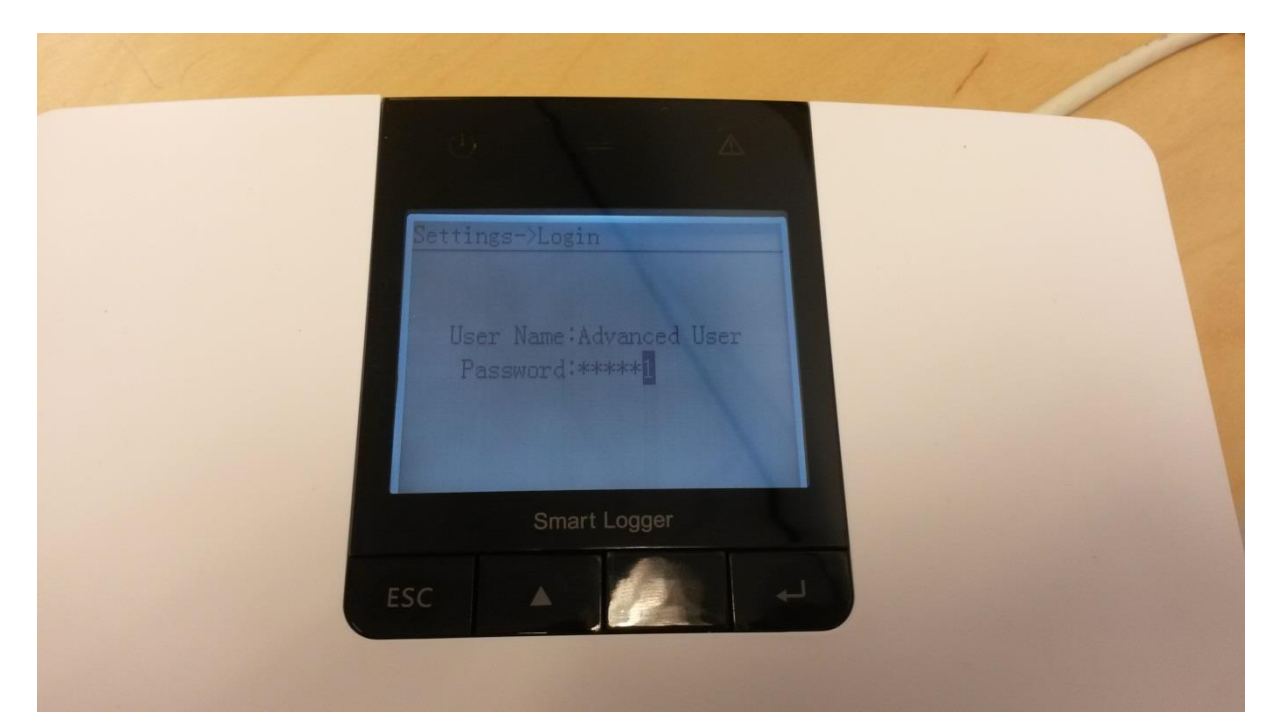

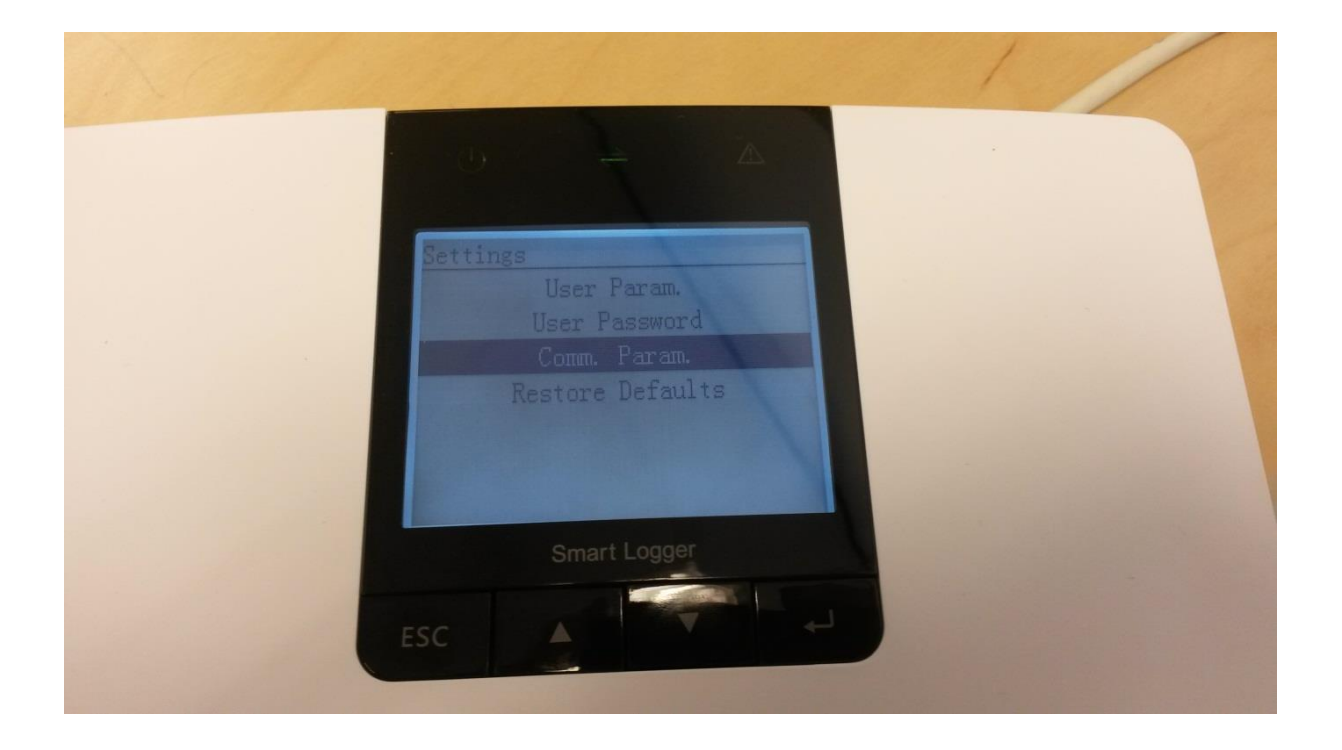

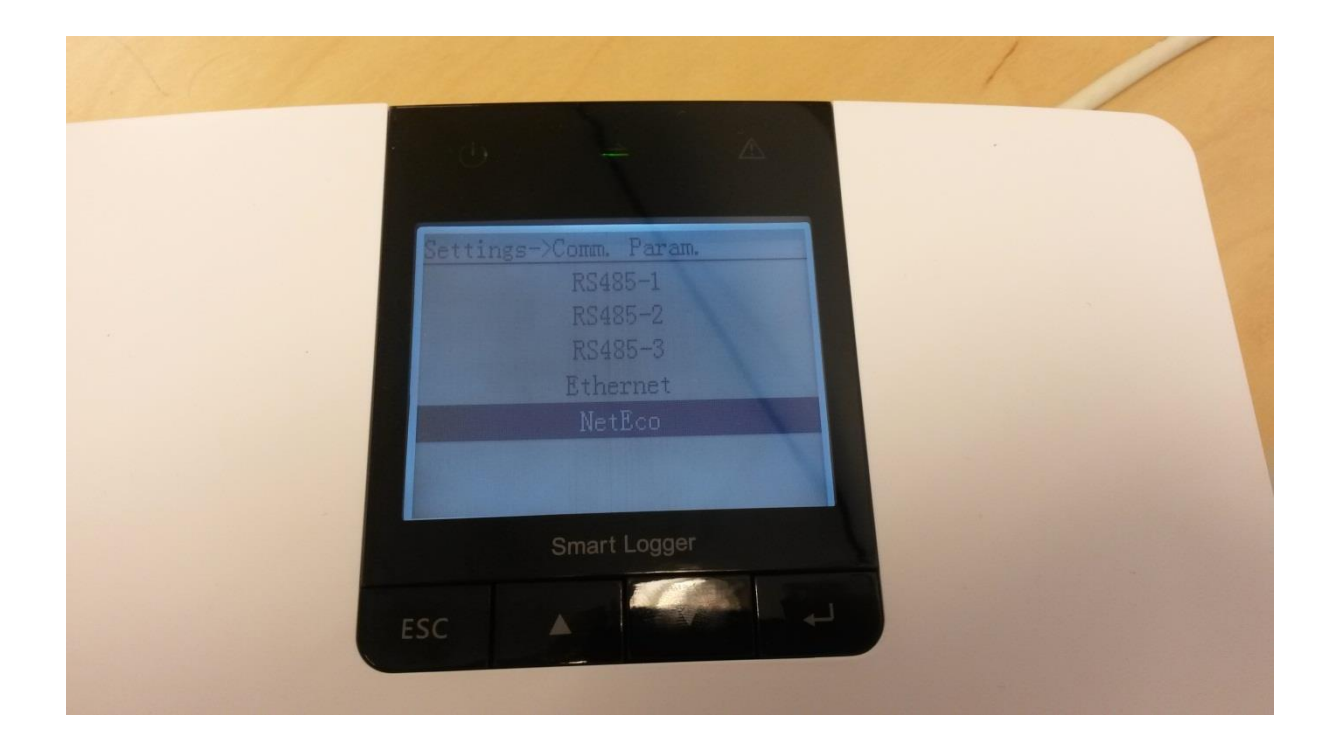

mm. Param. ->NetEco t mode:Client rver mode: Physical addr. lient mode:Logical addr. ort number:16100 NetEco IP: 82.161.242.195 Smart Logger

Hier voer je de onderstaande gegevens in.

Nieuw adres: Connect mode: Client Port number: 16100 NetEco IP: [www.huawei-solar.com](http://www.huawei-solar.com/)

Alleen als het webadres niet werkt kan het IP adres 5.22.208.24 ingevoerd worden.